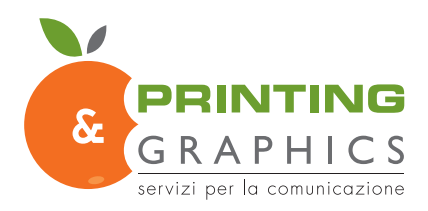

# COME CREARE UN ESECUTIVO CORRETTO PER LA STAMPA DI PVC ADESIVI

Le seguenti indicazioni vi aiuteranno a creare un file di stampa corretto. Attiva la Verifica File con operatore per maggiore sicurezza.

• FORMATO DEL FILE

Invia il tuo file in formato PDF.

### • COLORI

Tutti i file vanno inviati in CMYK (ciano, magenta, giallo, nero) assegnando il profilo colore Fogra 39.

Le immagini in RGB o con colori PANTONE saranno convertite in automatico con un profilo di separazione standard.

#### • TESTI

converti tutti i testi in tracciati

• RISOLUZIONE La risoluzione ottimale dei file per la stampa è tra i 100 e i 150 ppi.

• TEMPLATE Crea il tuo file in dimensioni reali aggiungendo 5mm di abbondanza

### • PANNELLIZAZIONE

Se il file supera i 130cm verrà automaticamente pannellizzato dal nostro sistema con 1,5cm di abbondanza per il sormonto.

### • ABBONDANZA E AREA SICURA

Imposta 5mm di abbondanza per ogni lato di abbondanza e distanzia i testi dalla linea di taglio almeno di 5mm.

Via Sondrio 3 20020 Lainate MI • Tel. 02 93781004 • printing@pgteam.it

P. IVA 07462710968 • C.F. FLCMGR79R63H264R • SDI T04ZHR3

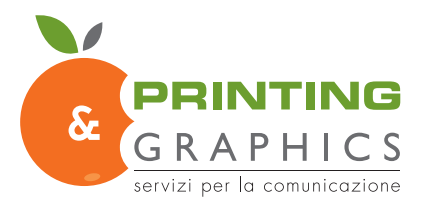

## • INFORMAZIONI AGGIUNTIVE

Il tratto minimo stampabile è di 0,5 pt. Il font minimo stampabile è 12 pt.

Ti sconsigliamo di posizionare cornici troppo vicine ai margini per evitare imprecisioni dovute alle tolleranze di taglio.

La dimensione minima stampabile è di 15x20 cm.

### • PVC ADESIVO SPECULARE

Seleziona nel menù a tendina la voce speculare mentre effettui il tuo ordine e inviaci il file DRITTO sarà il nostro software a ribaltarlo correttamente in fase di stampa.

# **• TAGLIO SAGOMATO**

In caso di taglio sagomato è necessario che il pdf contenga sia la grafica che il tracciato di taglio. La grafica deve avere sempre un margine di abbondanza di 0,2 cm oltre il tracciato di taglio CutContour. Il tracciato di taglio non deve essere troppo complesso, altrimenti il taglio potrebbe essere impreciso e non uniforme.

Segui questi passaggi per creare correttamente il tracciato di taglio.

- Dalla palette Livelli crea un nuovo livello nominandolo CutContour.
- Dalla palette Campioni crea un nuovo campione colore nominandolo CutContour; seleziona Tinta piatta come Tipo di colore e assegna le percentuali CMYK 0, 100, 0, 0 (solo magenta).

• Sul livello CutContour crea un tracciato vettoriale corrispondente al tracciato di taglio del tuo pannello e assegnagli un colore traccia corrispondente al campione colore CutContour appena creato.

• Il tracciato vettoriale di taglio CutContour deve essere una linea chiusa e continua. Non saranno sagomate più pose separate all'interno dello stesso file.

• Salva il pdf ad alta qualità mantenendo i livelli separati.

Trovi le istruzioni illustrate nelle pagine successive.

# **•STAMPA DEL BIANCO**

In caso tu voglia la stampa del bianco è necessario inserire nel file il livello Spot1 e seguire le istruzioni illustrate riportate nelle pagine successive.

Via Sondrio 3 20020 Lainate MI • Tel. 02 93781004 • printing@pgteam.it

#### TRACCIATO DI RITAGLIO

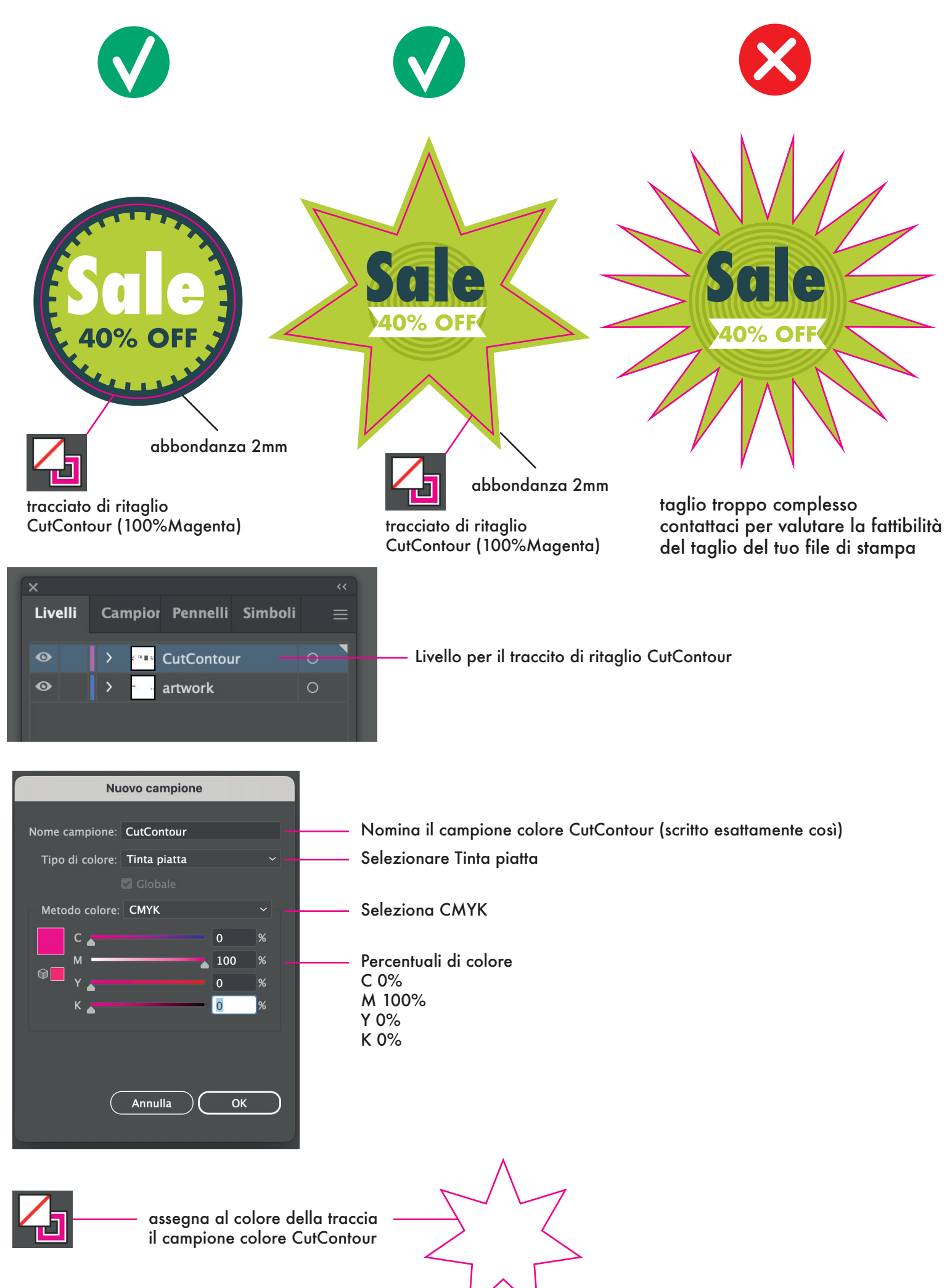

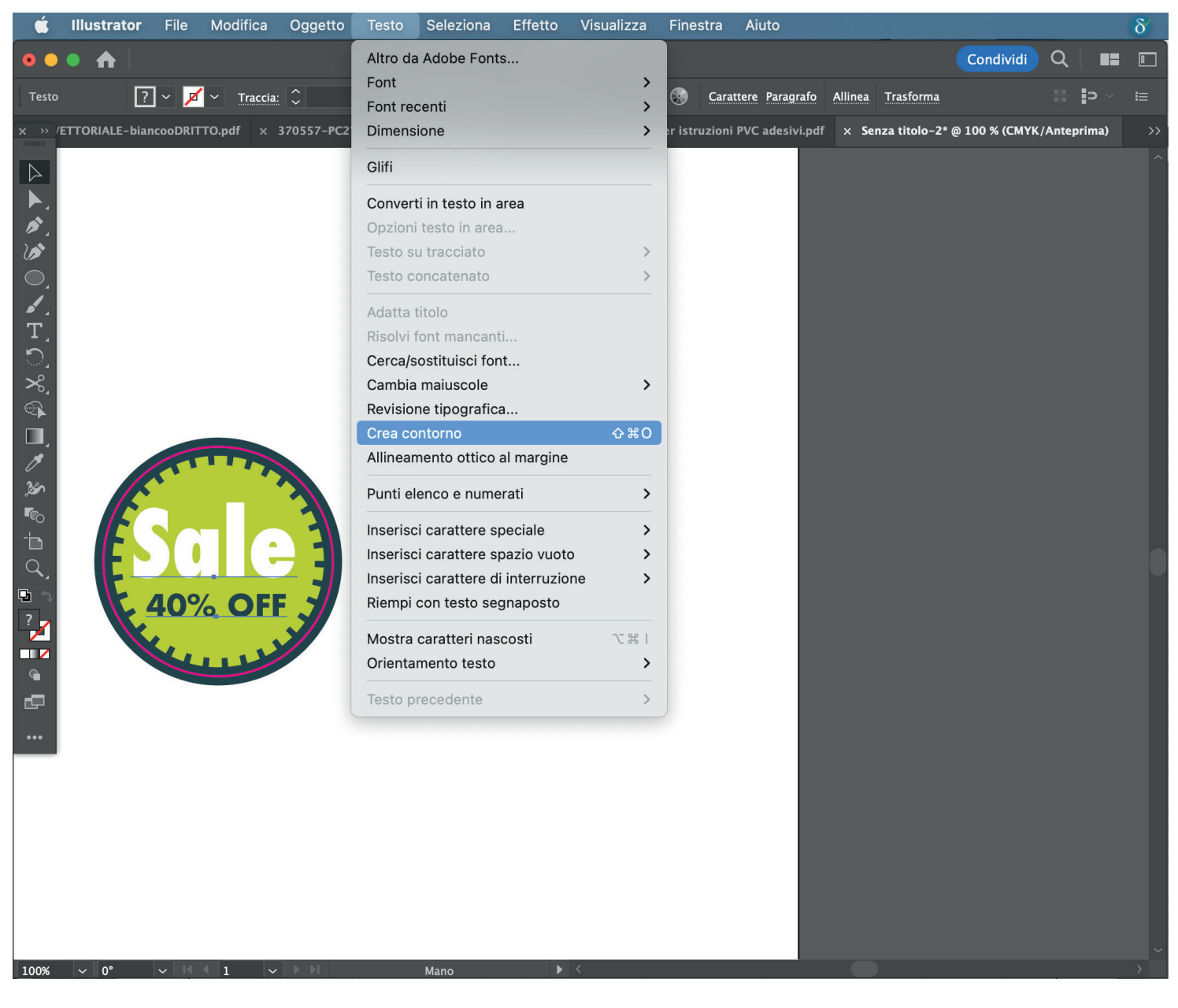

#### FONDAMENTALE! Seleziona tutti i testi e convertili in tracciati prima di esportare il tuo file in PDF.

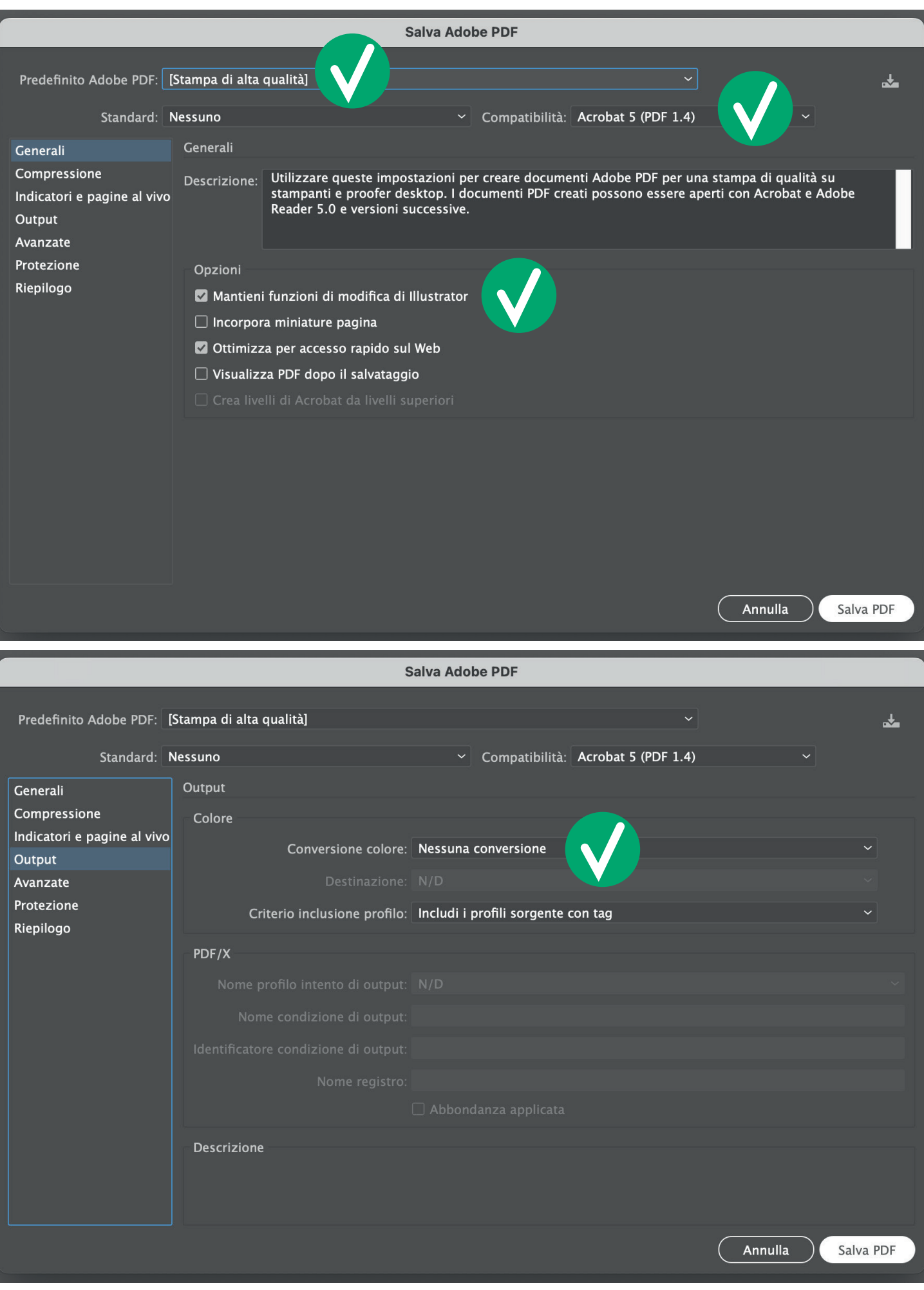

Esporta il tuo file in PDF selzionado tutte le voci con la spunta evidenziate qui sopra:

- 1) Predefinito Adobe PDF: Stampa di alta qualità
- 2) Compatibilità: Acrobat 5 (PDF1.4)
- 3) Opzioni: spunta Mantieni funzioni di modifica di Illustrator
- 4) Output: Conversione colore: Nessuna conversione

# STAMPA DEL BIANCO

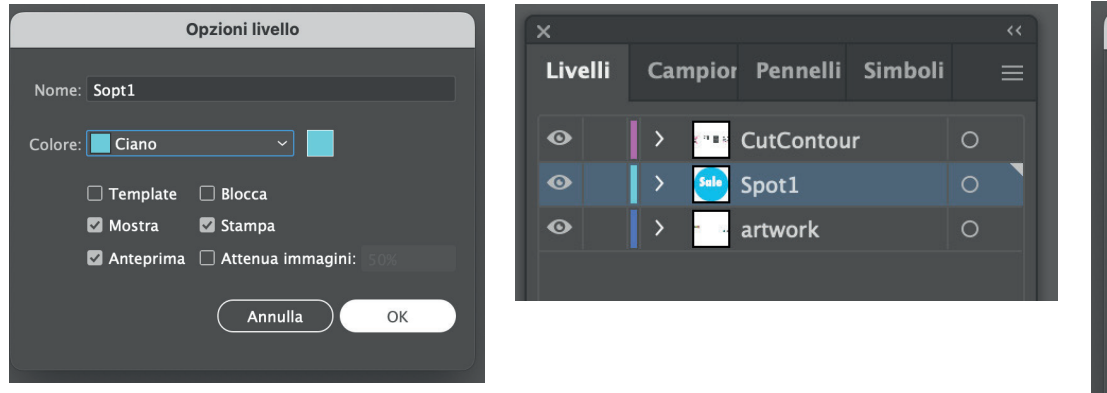

Crea il livello per il bianco e nominalo Spot1

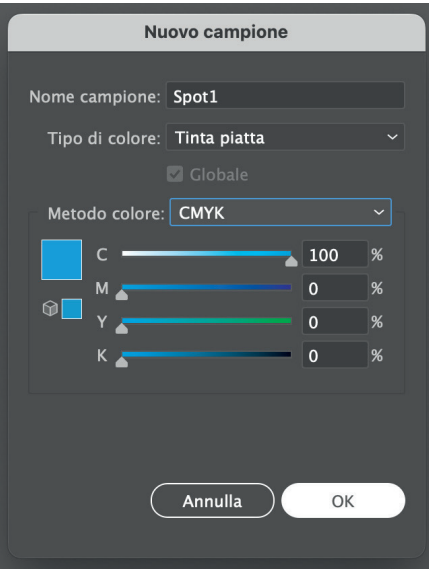

#### Crea il campione Spot1

BIANCO TOTALE per i soggetti squadrati attribuiremo noi in automatico il livello del bianco.

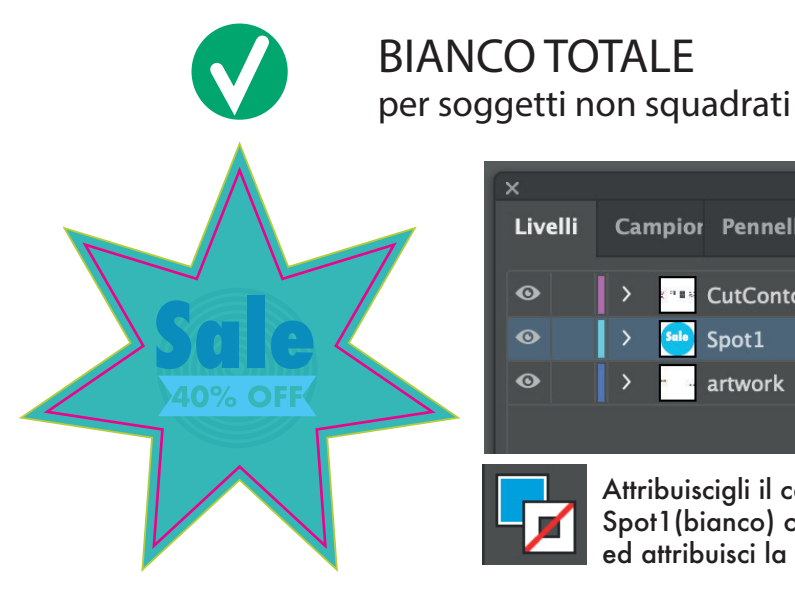

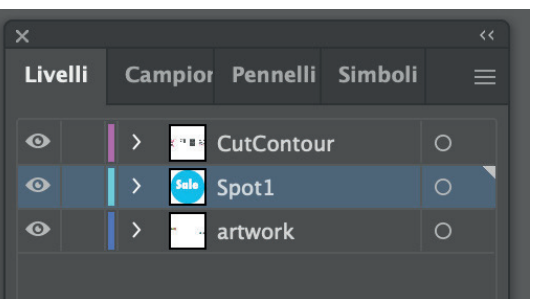

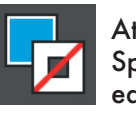

Attribuiscigli il campione colore Spot1(bianco) con abbondanza 2mm ed attribuisci la sovrastampa

# BIANCO SELETTIVO

Copia nel nel livello Spot1 l'oggetto che darà la forma al tuo adesivo

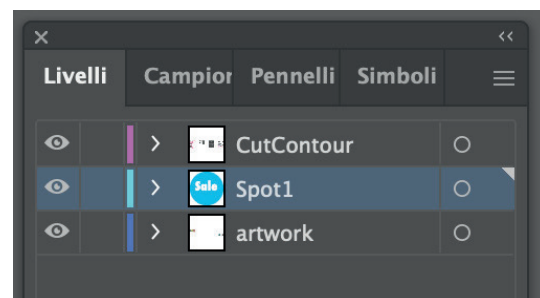

che darà la forma al tuo adesivo

Copia nel nel livello Spot1 l'oggetto

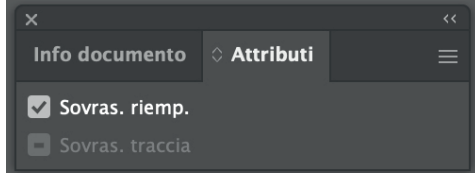

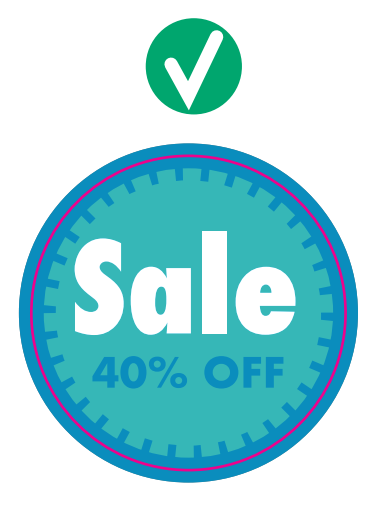

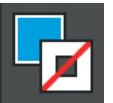

Attribuiscigli il campione colore Spot1(bianco) ed attribuisci la sovrastampa

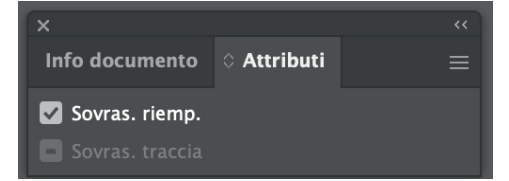

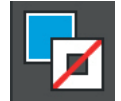

Attribuiscigli il campione colore Spot1(bianco) con abbondanza 2mm ed attribuisci la sovrastampa

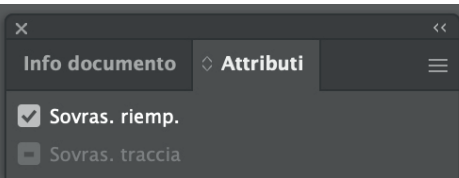